## **DShop 做樓板的出圖**

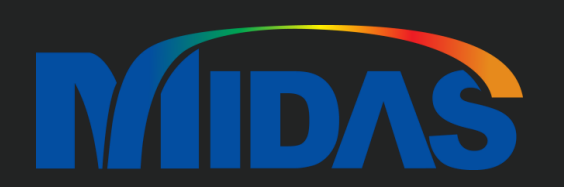

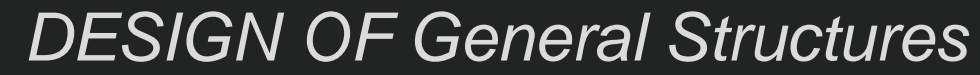

## **DShop 匯入樓板**

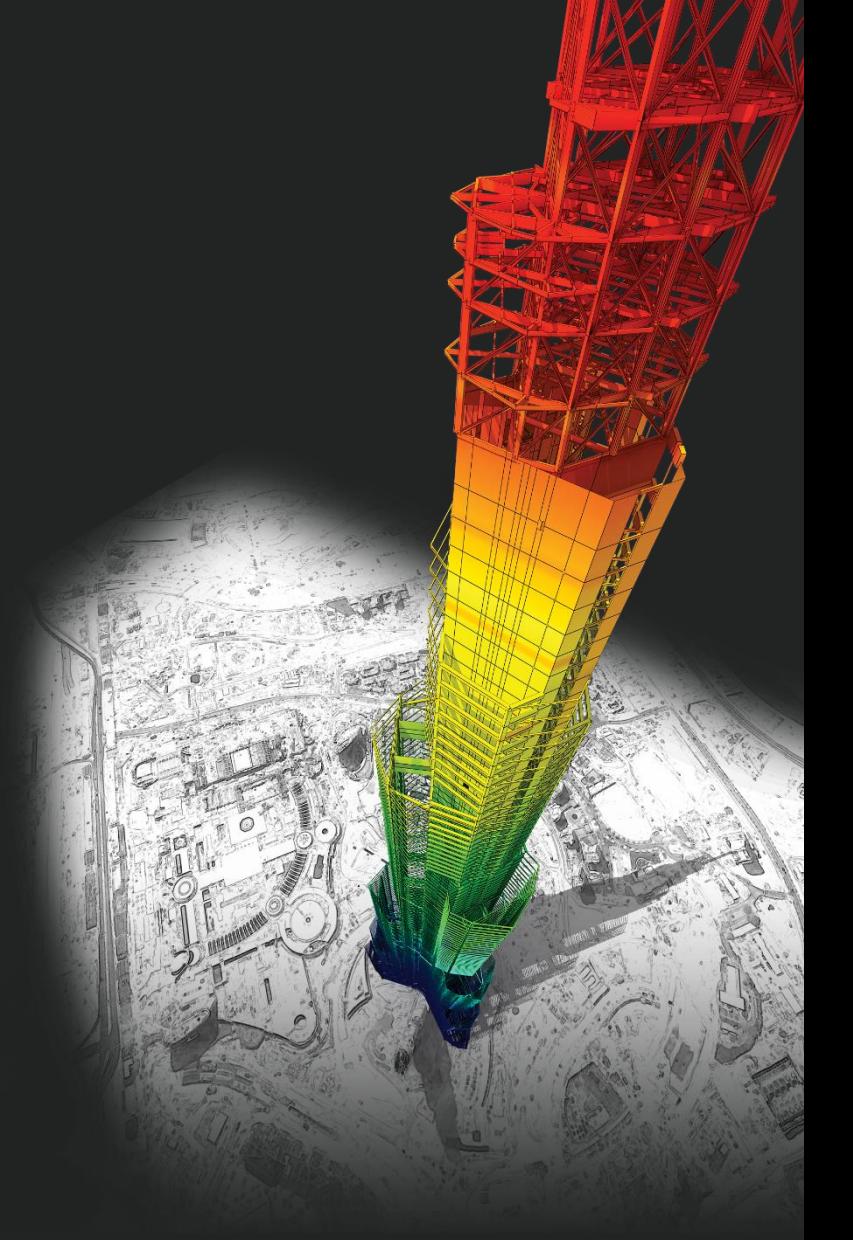

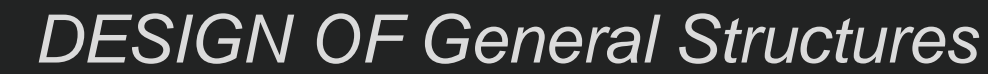

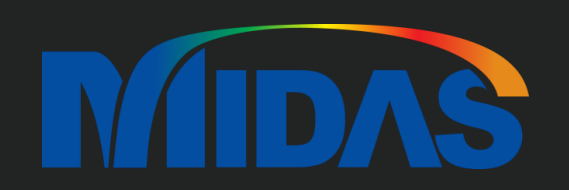

A

請問DShop如何匯入GEN的基礎?目前在GEN中分析時有建立基礎板,但無法匯入DShop,有什麼需要注意的 地方嗎?

你可以看 Concrete Code Design 只有 Beam Design、Column Design、Brace Design、和 Wall Design。 所以 DShop 只可以匯入 梁、柱、牆、和斜撐。Plate Element 和 Meshed Plate 不能匯入 (基礎版也不能匯入)。

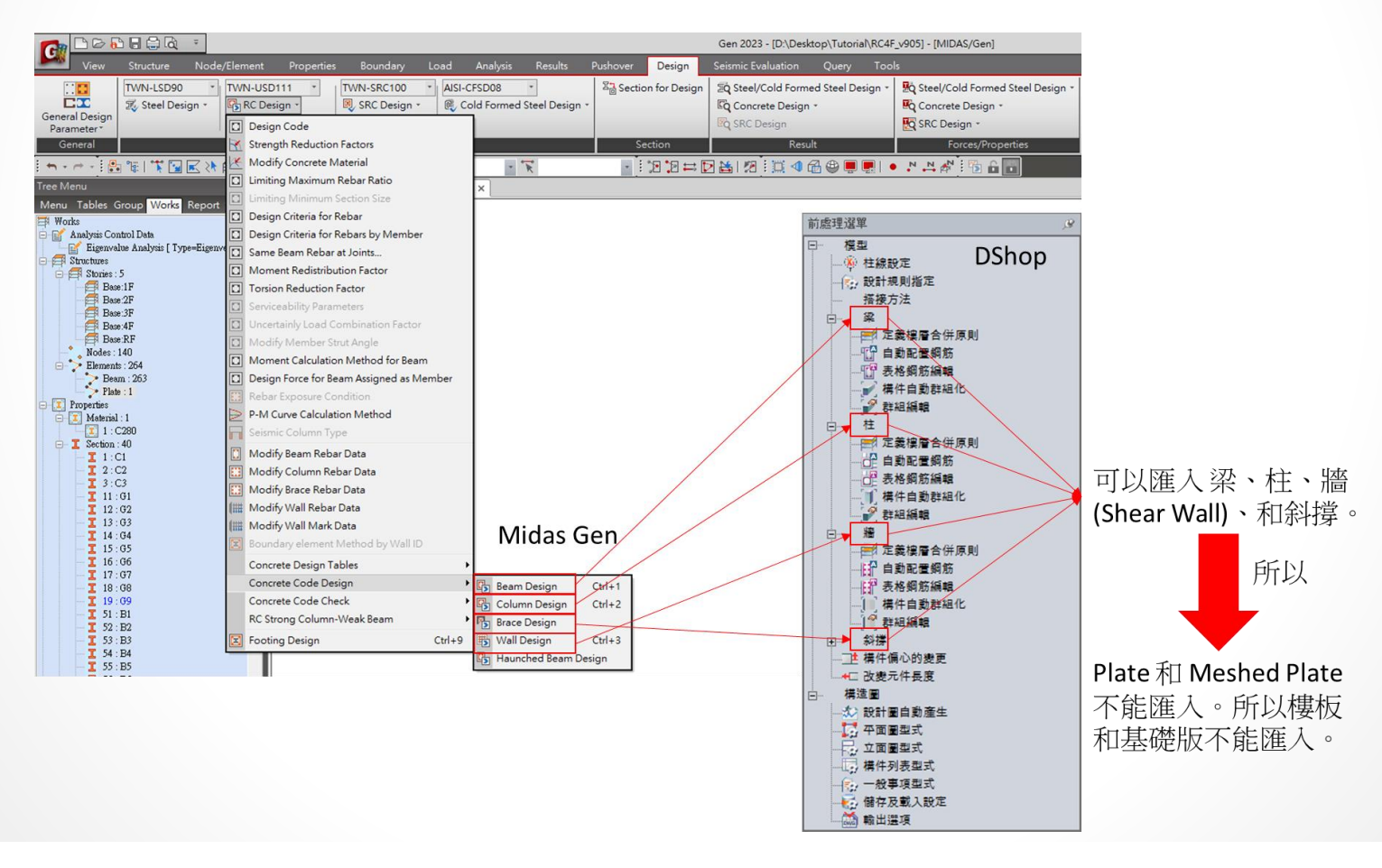

# **如何做樓板的出圖**

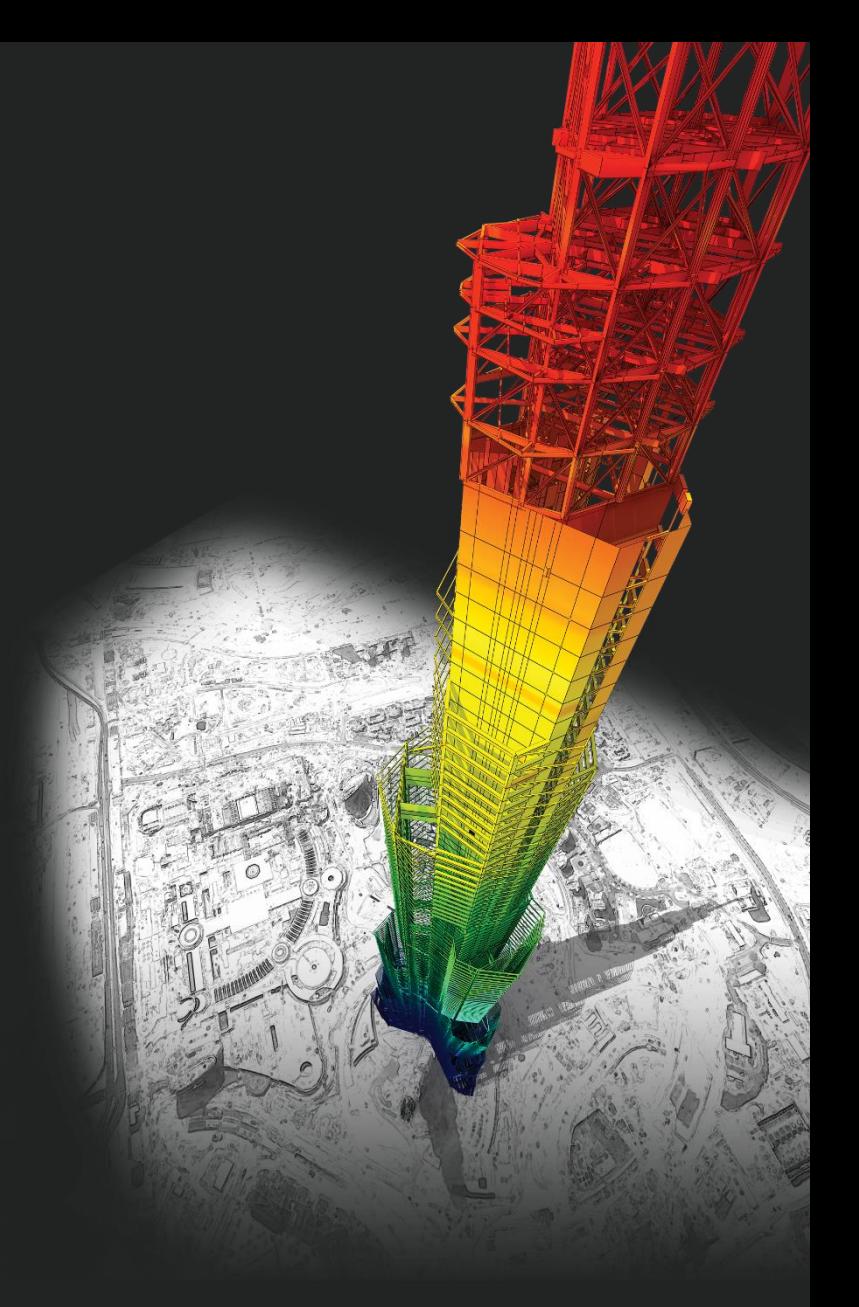

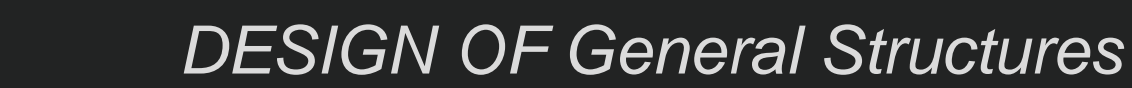

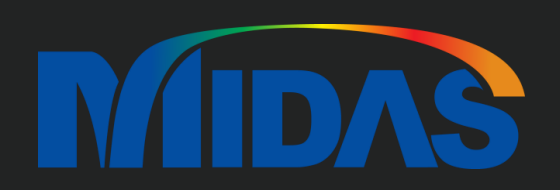

#### 如何做樓板的出圖

DShop 可以幫你做樓板的出圖。 在 "繪圖" > "樓板" > "剖面詳圖" > 你可以選樓板的圖。 然後在 "繪圖" > "樓板" > "樓板鋼筋表" > 你可以自己輸入樓板的鋼筋。

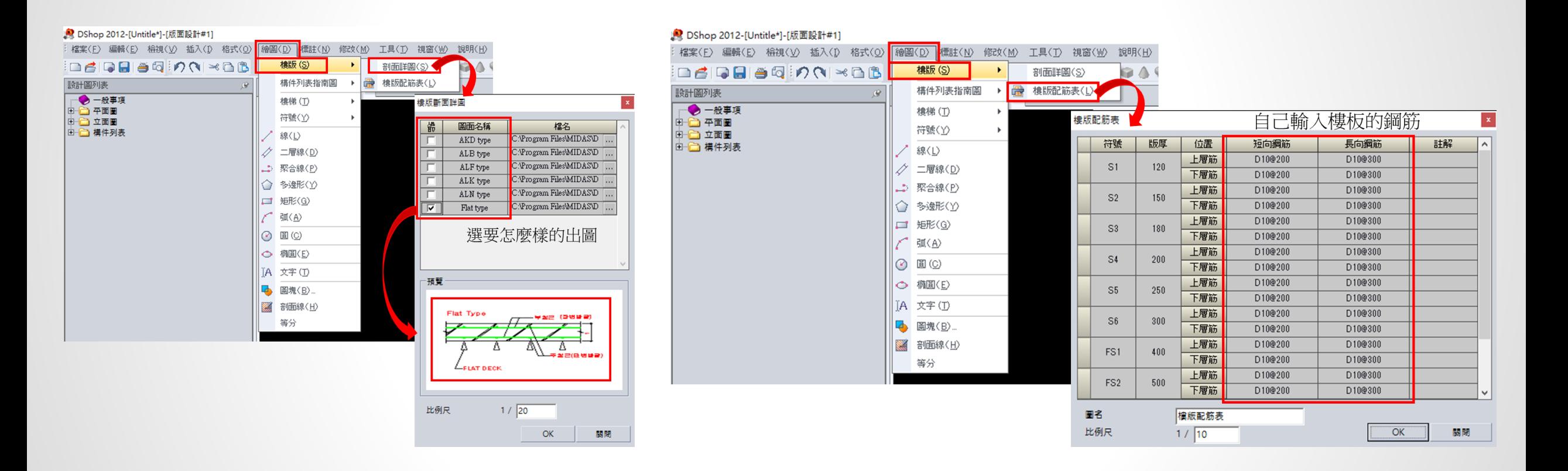

## **Thank You**

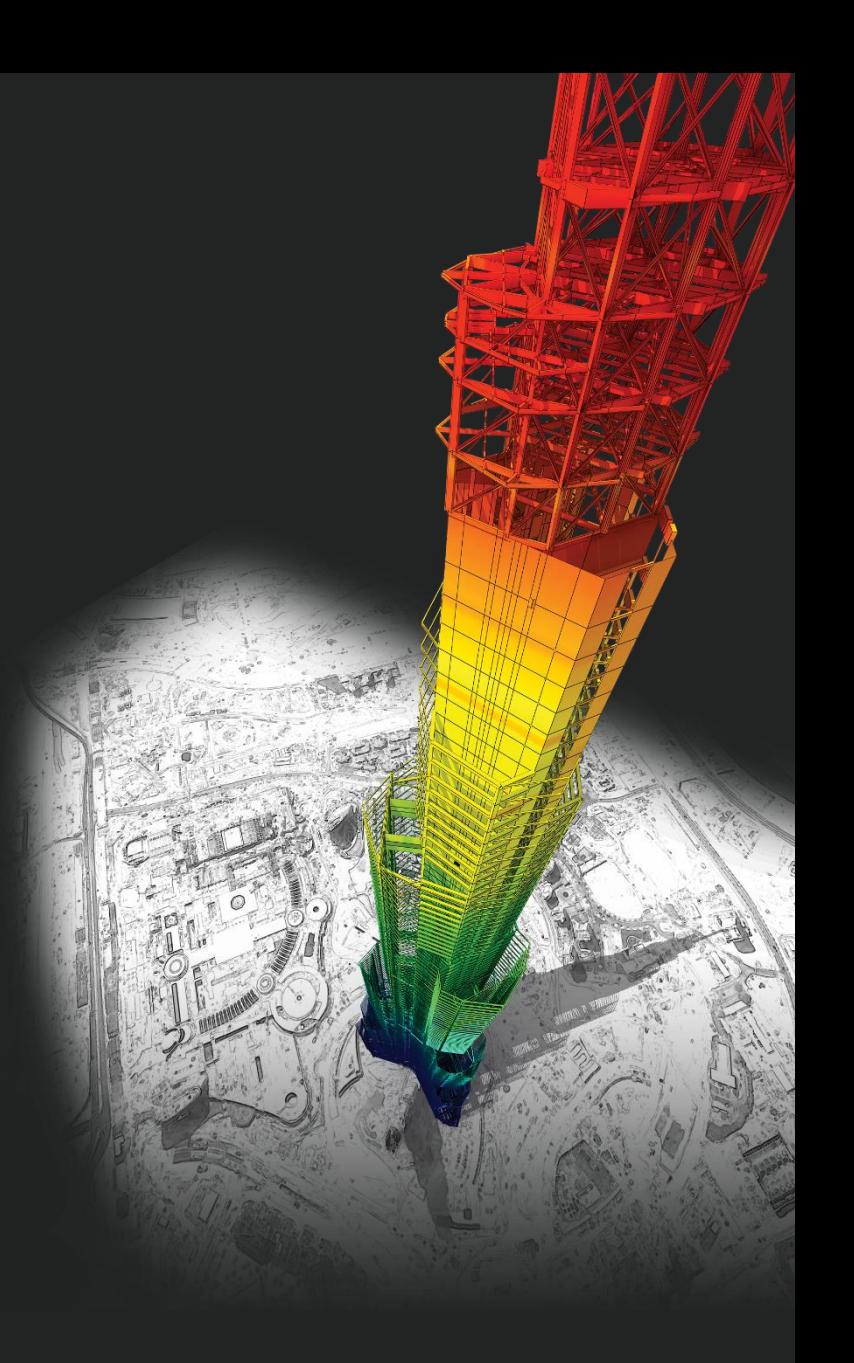

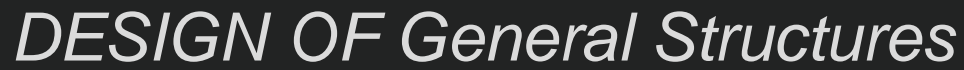

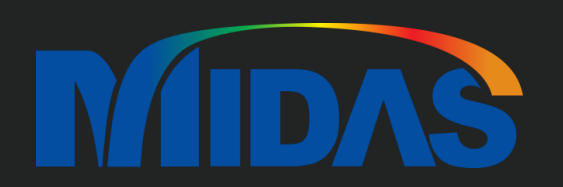